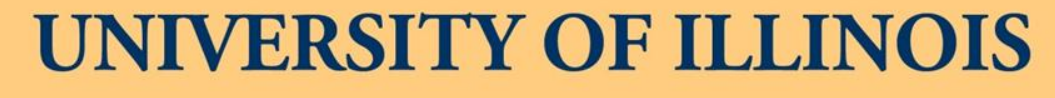

AT URBANA-CHAMPAIGN

# **2013 BUSINESS LEADERSHIP CONFERENCE** Banner Finance and HR Tips and **Tricks**  $9:00 - 10:15$  $1:45 - 3:00$

**Destination Success** 

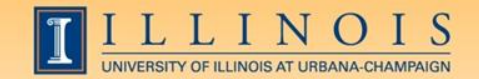

### Workshop Presenters

#### •Name: **Sherri Faith**

Title: Associate Director of Education and Information Resources, University Accounting and Financial Reporting Contact Information: slfaith@illinois.edu

#### •Name: **Wendy Harris**

Title: Director of Budget and Resource

- Planning, Mathematics
- Contact Information: wgharris@illinois.edu

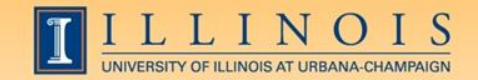

Please …

- Turn off cell phones.
- Avoid side conversations.
- Ask questions anytime!
- Sign the attendance roster.
- Complete the evaluation at the end of the workshop.

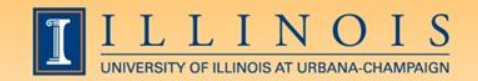

# Workshop Objectives

- Obtain information about shortcuts, form naming conventions, queries, navigation, and other tips and tricks to help the user with Banner
- Improve efficiency and decrease aggravation in the office by utilizing more features of Banner on a daily basis

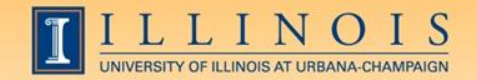

# Banner Naming Conventions

- First position—Identifies the system, i.e.
	- $-F =$ Finance
	- G = General
	- N = Position Control
	- P = HR/Payroll/Personnel
	- R = Financial Aid
	- $-S = Student$
	- T = Accounts Receivable

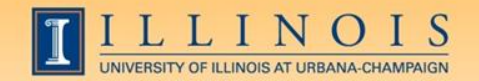

# Banner Naming Conventions

- Second position—Identifies the module, i.e.
	- –Finance
		- A = Accounts Payable
		- $B =$  Budget Development
		- $-F =$  Fixed Assets
		- G = General Ledger
		- O = Operations
		- $P = Purchasing$
		- $-R =$  Research Accounting
		- $-T =$  Validation form

–HR/Pay

- $B =$  Budget
- $-E =$ Employee
- $H =$ Time Reporting
- P = General Person
- $-T =$  Validation form

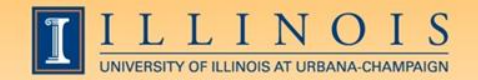

# Banner Naming Conventions

- Third position—Identifies type of form
	- A = Application Form
	- $I =$  Inquiry Form
	- M = Maintenance Form
	- Q = Query Form
	- R = Rule Table/Report
	- V = Validation Form
- Positions 4, 5, 6, & 7—Identifies the unique, four-character name for the form, report, or table

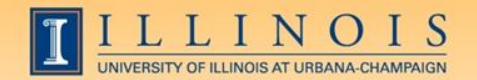

# Types of Banner Forms

- Application Forms—used to enter, update, and view information
- Inquiry and Query Forms—used to look up existing information
	- Inquiry forms can be opened from within another form or independently
	- Query forms can only be accessed from another form
- Validation Forms—define values
- Maintenance Forms—used to update validation forms

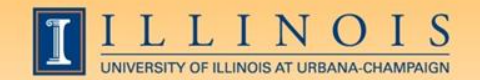

### Short cuts

- Searches in Banner:
	- Finance is case sensitive; HR/Pay forms are not
	- Percent sign (%) = unlimited number of characters
		- Smith, M% = any Smith with M as first initial
		- 123%89 = all IDs starting 123 and ending 89
	- Underscore (\_) indicates one character
		- Smit, Cindy = Cindy Smitt, Smith, Smite....
- Date fields:
	- Day-month-year
	- Typing a "t" and return will bring up today's date

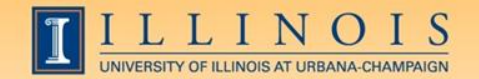

# Short cuts

- Banner Function Keys (Help  $\rightarrow$  Show Keys)
- Values for that cell (Help  $\rightarrow$  List)
- Open 2nd window (File-Direct Access or F5)
- Move using Tab, not mouse to reduce processing errors
- Search Forms: GUIOBJS
- Always look for "Options"
- Calculator

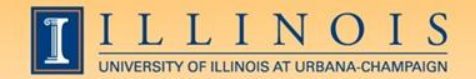

# Short cuts

- My Banner Menu (GUAGMNU)
	- Right click on blank area of desired form; left click and select "Add to Personal Menu"
	- Or, go to GUAPMNU, select the desired forms, move them to you list, and give them useful names!

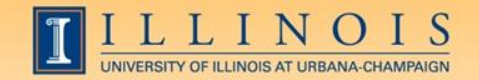

#### Finance: Finding details

- FTMVEND: Find if a vendor exists in Banner, and the address. Text (FOATEXT) will show if a conflict is known.
	- Your search format is important!
- FOAIDEN/SOAIDEN: Find if a person exists in Banner, and the address (like SPAIDEN)
- FTVCOMM: Search Commodities listing
- FTVLOCN: Find a campus location

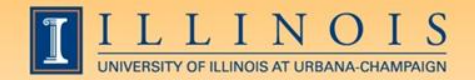

#### Finance: Processing documents

- FZAREQN: Prepare a requisition
- FPARDEL: Cancel a requisition
- FPARCVD: prepare to receive part or all of order
- FPARTRN: record return of shipment
- FGAJVCQ or FGAJVCM: Journal voucher entry or to see an incomplete JV
- FGIJSUM: See the FOPs and transfer amount of incomplete JV

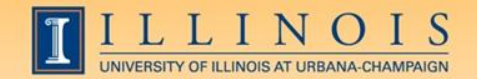

#### Finance: Approving

- FOAUAPP: Approve/disapprove a requisition
- FOAAINP: Check status of documents waiting for approval

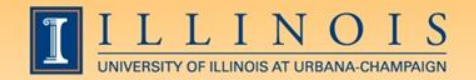

#### Finance: Find processed documents

- FOICACT: commodity list, FOP for REQ, INV, PO
- FGIOENC: open encumbrances for org and/or fund
- TSICSRV: view a student account to see if funds deposited
- FOIDOCH: doc = associated req/PO/inv/check
- FGIDOCR: doc = description, amount, CFOP

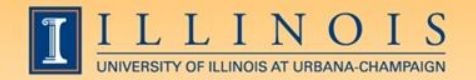

#### Finance: Find processed documents

- FOADOCU: user + FY/doc/status/activity date= description, date, amount
- FAIOINF: Open invoices by CFOAP
- FAIVNDH: Find all payments to a vendor or UIN by FY (all units, not just yours)
- FAIVINV: Search for details and payment status by the vendor number and document number
- FAICHKH: Find payment details by check number

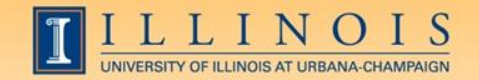

### Fixed Assets

- FFIMAST  $\longrightarrow$  FFIFALV: Master list (PTag, OTag, Description)  $\longrightarrow$  FFIMAST (commodity code, cost, date, SN, vendor, FABWEB data, fund)
- FFIPROC: simple version of above with less information—can search by serial number, etc.
- FTVLOCN: Location search form
- FTVCOMM: Search Commodities listing

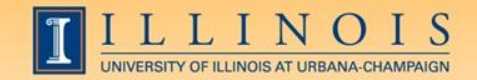

## Expenditures

• FGIBDST: balance summary for ledgers 1,2,6

– Uncheck revenue accounts box

- FGITBSR: balance summary for ledger 3
- FZIGITD: balance summary for ledgers 4,5; can specify grant year, period to review
	- Check fund summary box to see all related funds and their summaries
	- Scroll to bottom for full total!

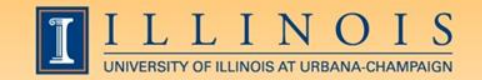

### Expenditures

- FGITRND: Transactions details (specify FY and period range, or all)
- FGIENCD: Encumbrance details

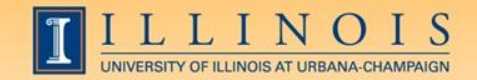

### Grants

- FZAGRNT: Find grant duration, code, PI, amount. FOATEXT may include other details.
- FRIPSTG: All grants held by PI
- FZIBDSG: See budget for grant by account code (including cost share)
- FZMFUND: Query a fund or grant code
- FZMRFND: Query a fund's indirect cost codes

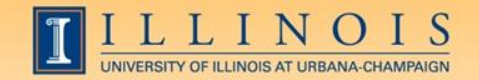

### Grants

- FZIBILL: View billing and payment history
- FZIBDET: View billing, paid, and refunds
- FZIGITD: Grant balance summary (inception to date)
- FZIGTRD: Grant transaction details (can specify dates)

vs.

• FGITRND: Transactions details (specify FY and period range, or all)

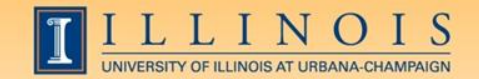

# Payroll/HR issues

- NBIPINC: see who has held a certain position number
- RJASEAR: determine if student eligible for Federal Work Study
- GOAINTL: visa type, start and end date
- GUIALTI: SSN/SIN alternate ID search

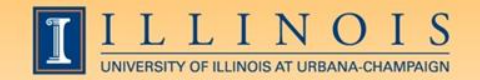

# Payroll/HR issues

- NBAJOBS, Payroll Default tab: shows timesheet organization, time entry method (both common sources of problems)
- NZIESUM: summary of all jobs held by individual for period specified by Query Date and "Show Future Jobs"
- PZILIST: Pay periods paid, pay amounts
- NHRDIST: Details based on "F" document and C-FOP

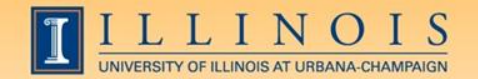

# Payroll/HR Issues

- PHADSUM: Alternative way to approve payroll
- PHIJOBS: Hours turned in for all employees during specified pay period in one org
- PZAREDS: Labor redistributions

-Did you know, if you use Options-Search and Replace, you can correct, for example, all incorrect account codes at once?

-Good place to see redistributions, since they won't appear in NBAJOBS

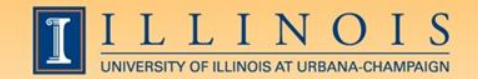

# Other tips

- PZAREDS: labor redistributions; use tabs instead of Options menu
- Hovering over field with short display may show the full information (FZAGRNT, FZAREQN, FTMVEND, etc.)
- Use the auto hint line
- Use the File menu for recent locations

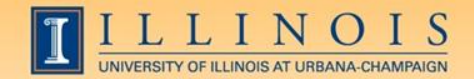

#### Resources

- Banner Help Resource Documents:
	- OBFS > Training Center > Job Aids & Training Materials > Banner Help Resource Documents
	- [http://www.obfs.uillinois.edu/training/materials/help](http://www.obfs.uillinois.edu/training/materials/help-resources/)[resources/](http://www.obfs.uillinois.edu/training/materials/help-resources/)

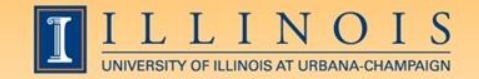

# Questions / Other tips?